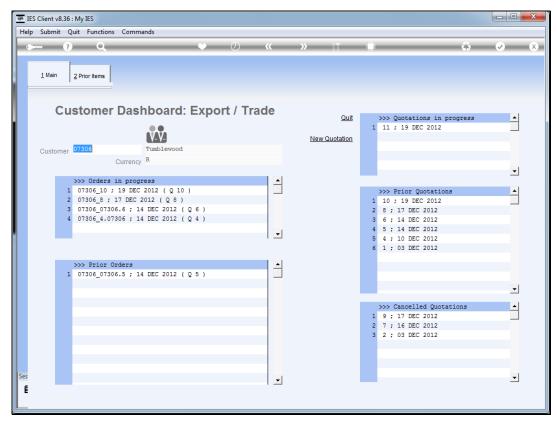

Slide 1 Slide notes: We can drill into the state of an Order in progress.

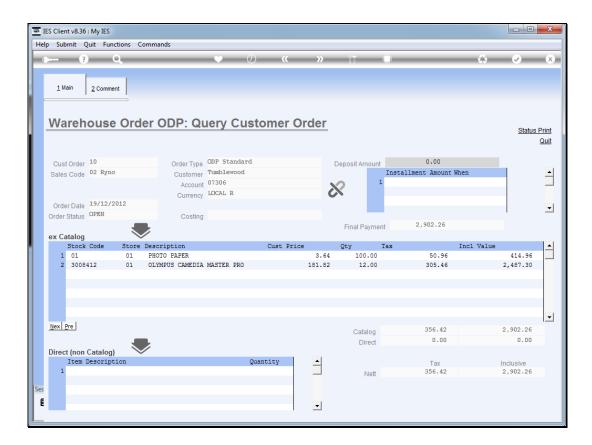

Slide 2

Slide notes: Here we find a status print that will reveal what has been delivered and what remains outstanding. For other actions, we need to use the menu options on Purchase Orders, Deliveries, Invoicing, etc.

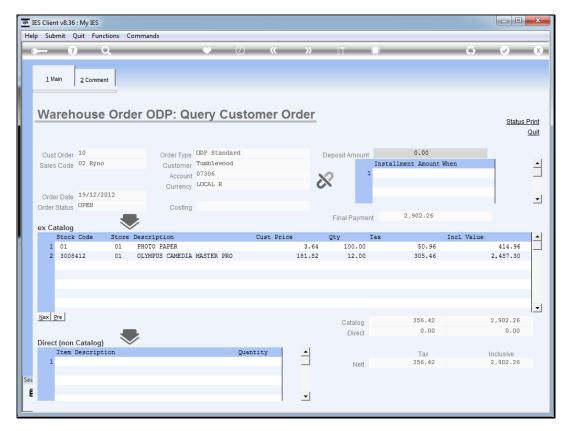

Slide 3 Slide notes:

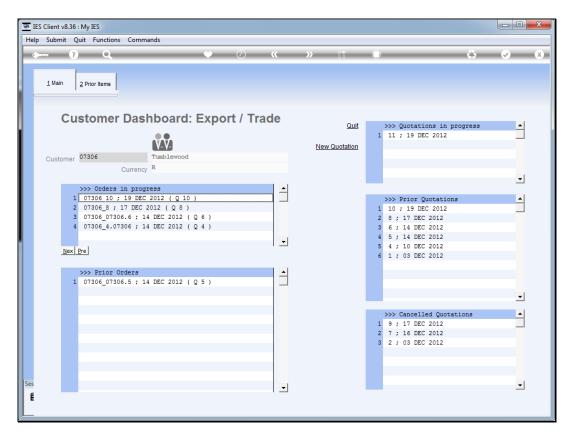

Slide 4 Slide notes:

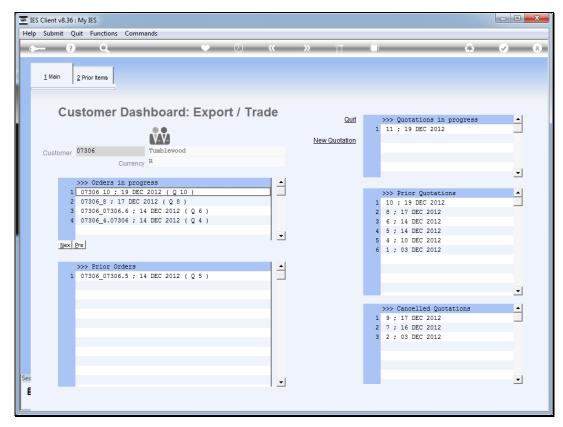

Slide 5 Slide notes: Prior Orders may also be drilled.

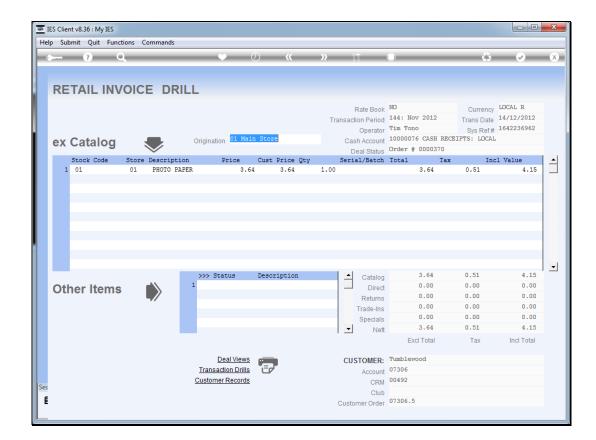

Slide 6

Slide notes: In this case, we are presented with the Retail Invoice where we can get Deal Views, drill the Transactions or query the Customer records. For other information not available here, we can still drill the original quotation.

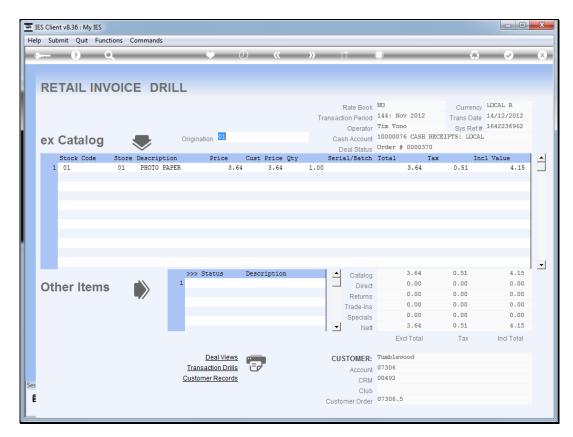

Slide 7 Slide notes:

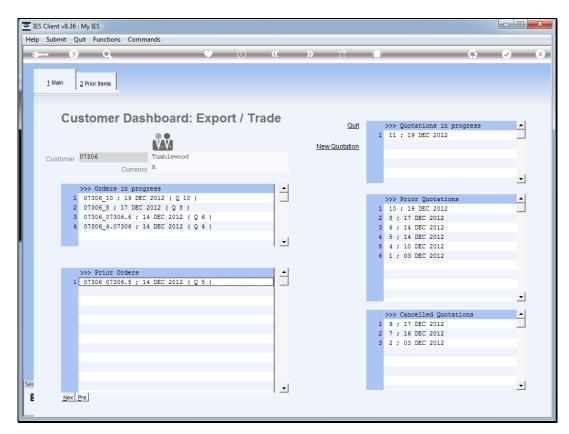

Slide 8 Slide notes:

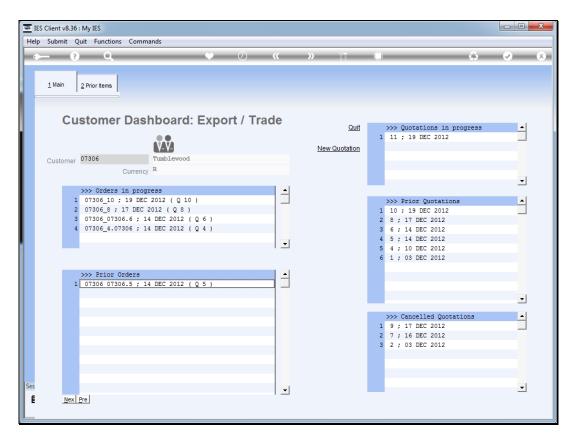

Slide 9 Slide notes: